# **Nexus Borger – Den digitale vej til dine sundhedsdata**

**Trin for Trin procedure for borger og pårørende**

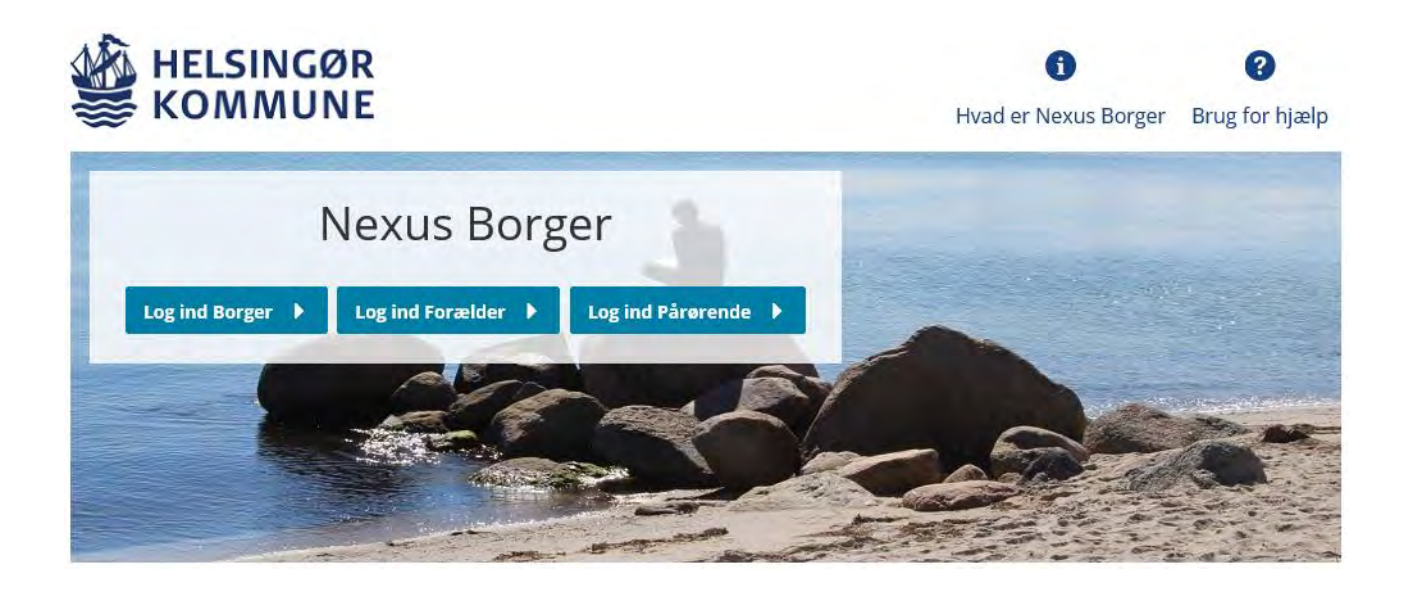

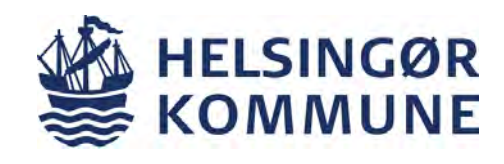

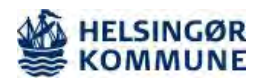

#### **Dokumentinformation**

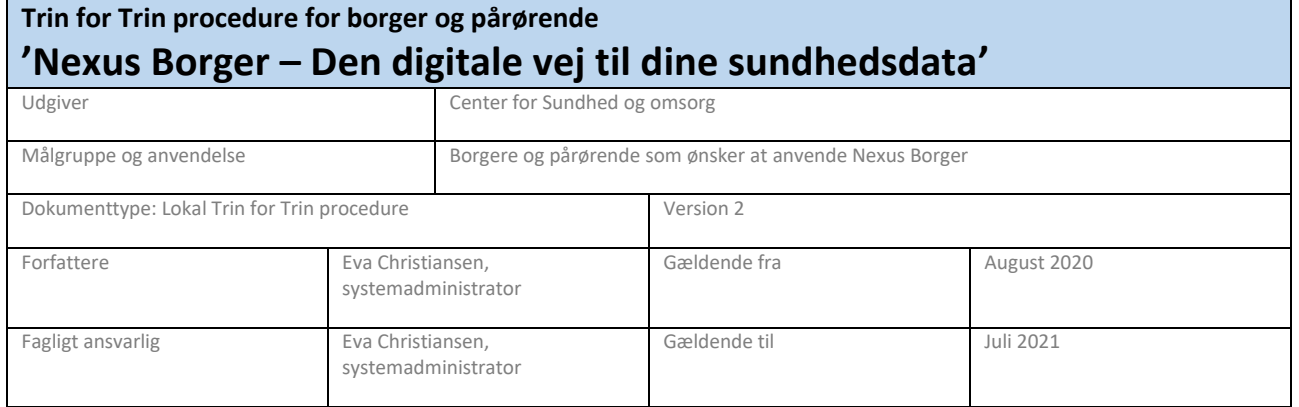

#### **Formål**

At du som borger og/eller pårørende kan navigere i Helsingør Kommunes omsorgssystem

#### **Målgruppe og anvendelsesområde**

Borgere og pårørende som ønsker at anvende Nexus Borger

#### **Kvalificeret af**

Ældrerådet, Helsingør Kommune

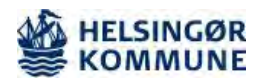

## Indholdsfortegnelse

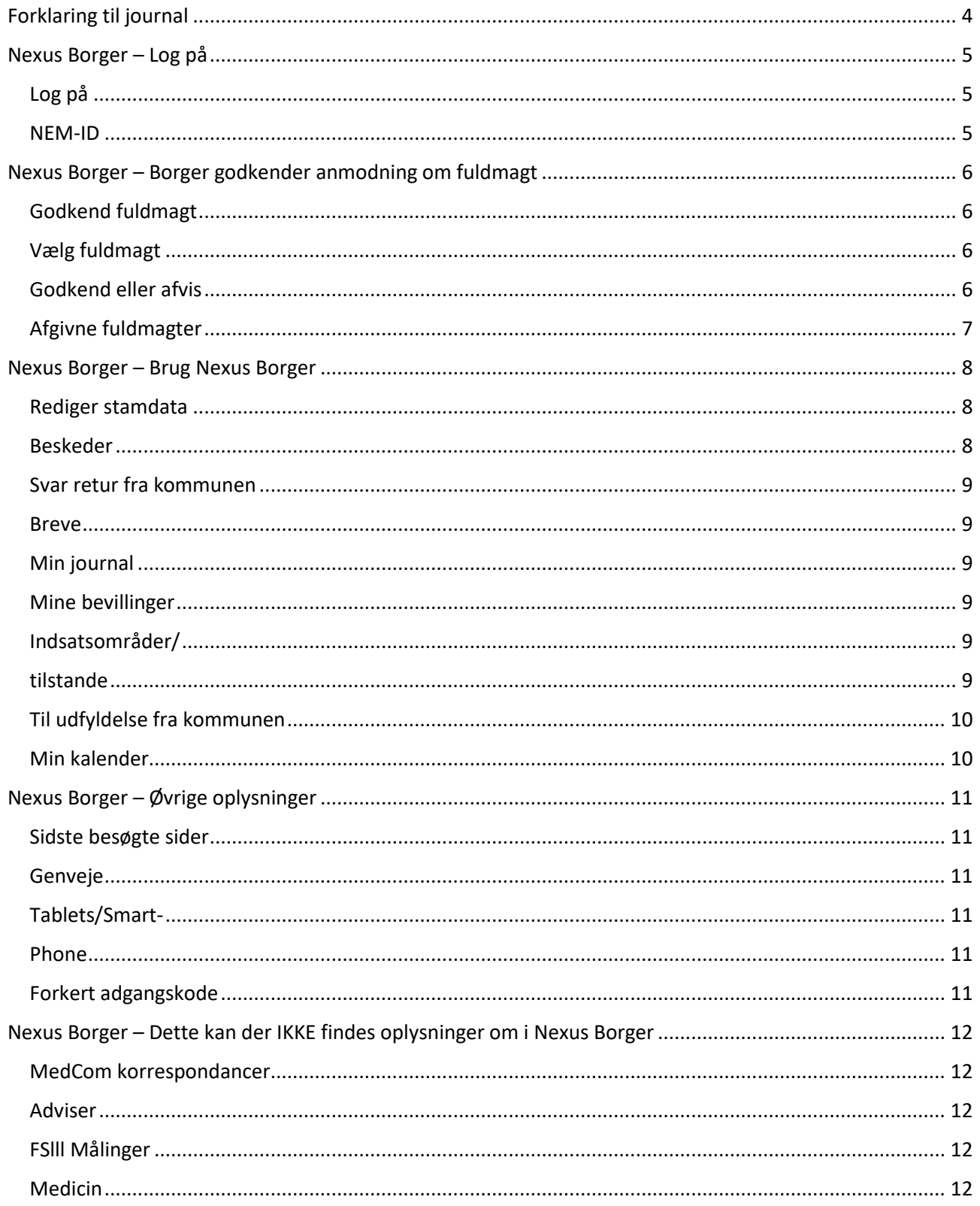

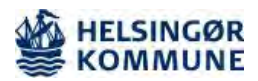

### <span id="page-3-0"></span>Forklaring til journal

Nexus Borger er en digital vej til dine sundhedsdata i Helsingør Kommune. Du har mulighed for som borger, pårørende eller forældre at følge med i de oplysninger, som dokumenteres i din journal

Helsingør Kommune dokumenterer efter den nationale metode Fælles sprog lll - Hvis du vil læse yderligere om metoden kan du læse mere via dette link

#### <http://www.fs3.nu/filer/Dokumenter/Metode/FSIII-Metodeh%C3%A5ndbog.pdf?t=1558425370>

For at man som borger kan se de faglige dokumenter, som er oprettet i omsorgsjournalen, skal man klikke på menupunktet "**Min Omsorgsjournal**"

Her vil du se enkeltstående dokumenter, da det er sådan omsorgssystemet er bygget op! Nedenfor beskrives nogle af de typer af dokumenter der vises. For mere information kan du hente en vejledning til omsorgssystemet på Helsingør Kommunes hjemmeside.

**Indsatsmål:** Er en beskrivelse af de konkrete resultater, som skal opnås, for ar man kan realisere formålet med en indsats. Det er oftest leverandøren, der formulerer indsatsmål som konkrete og målbare resultater.

**Handlingsanvisning:** Når en borger er visiteret til en indsats (fx sårpleje), oprettes en handlingsanvisning, hvor det beskrives, hvordan, og hvorfor, indsatsen leveres hos præcis denne borger.

**Udredning:** En udredning kan både oprettes af myndighed og leverandør. En udredning anvendes som baggrundsviden for udarbejdelse af handlingsanvisninger. Den udreder og belyser det problem (fx udredning af et sårs størrelse, udseende etc.), som er baggrunden for, at borger er visiteret til en indsats.

**Observation:** En observation oprettes, når der er ændringer ift. det habituelle, eller hvis der er afvigelser i borgerens tilstand (forværret / forbedret). Observationer oprettes typisk, når medarbejdere er i kontakt med borgeren. Det kan være i forbindelse med udredning, ved levering af en indsats eller i forbindelse med opfølgning på indsatsen.

**Indsatsområder:** Indsatsområder beskriver i Nexus de tilstande en borger visiteres ud fra. Det er ligeledes omdrejningspunkt for al dokumentation. Tilstande udtrykker borgers funktions- eller helbredsmæssige situation på et givent tidspunkt. Der benyttes to typer af tilstande – funktionsevnetilstande og helbredstilstande.

Funktionsevnetilstande repræsenterer et behov som følge af en funktionsnedsættelse.

Helbredstilstande repræsenterer et sundhedsfagligt problem.

Hvis der behov for tolkning af tilstande og scoringen heraf, så er man altid er velkommen til at kontakte leverandøren.

Hvis du har brug for hjælp eller har spørgsmål til Nexus Borger, er du velkommen til at sende en mail til [nexussystemadministration@helsingor.dk](mailto:nexussystemadministration@helsingor.dk)

Når du skal logge på Nexus Borger, så anbefaledes det at bruges Google Chrome

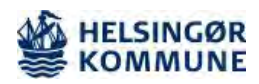

T

<span id="page-4-2"></span><span id="page-4-1"></span>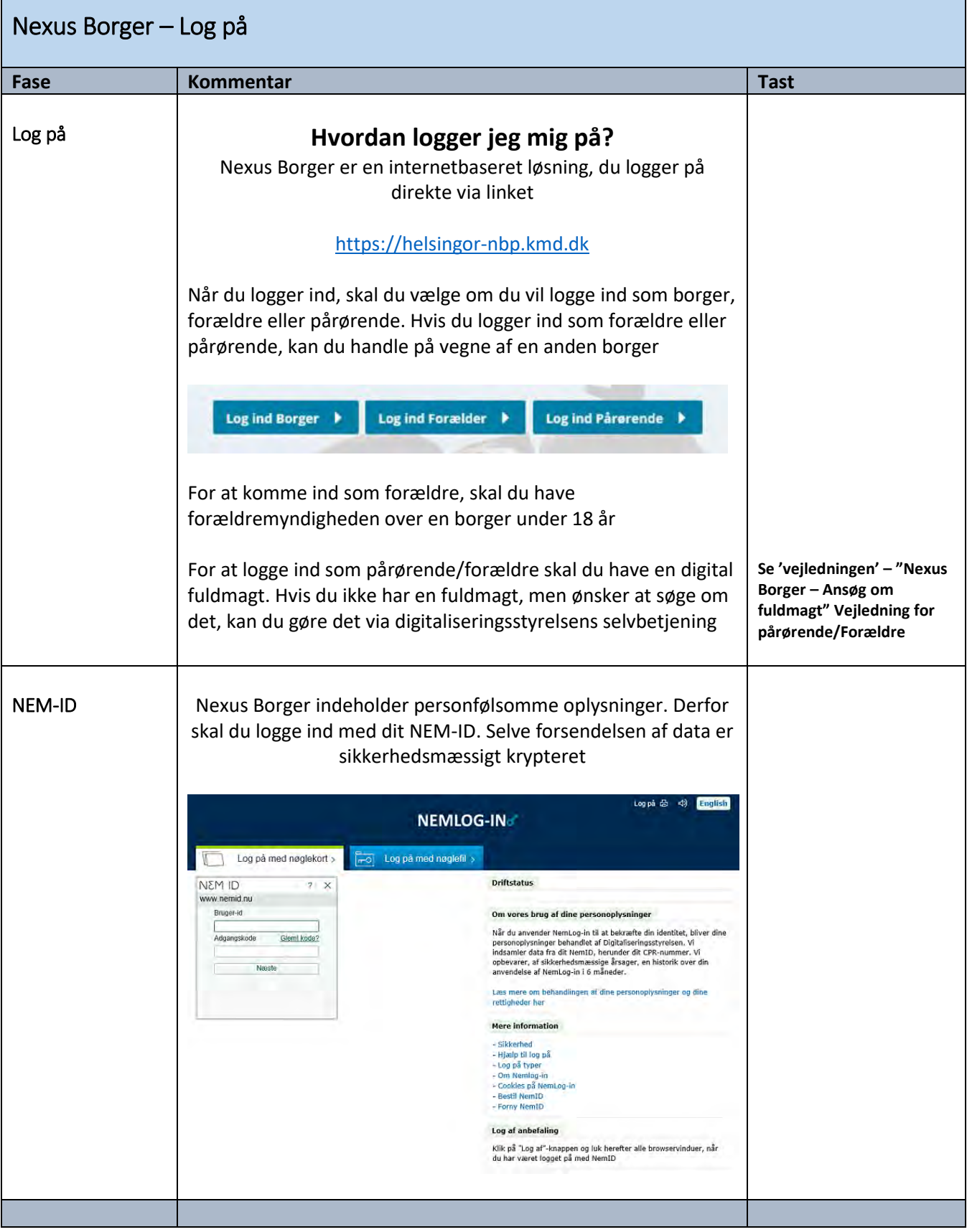

<span id="page-4-0"></span>T

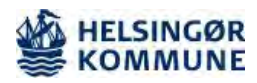

<span id="page-5-3"></span><span id="page-5-2"></span><span id="page-5-1"></span>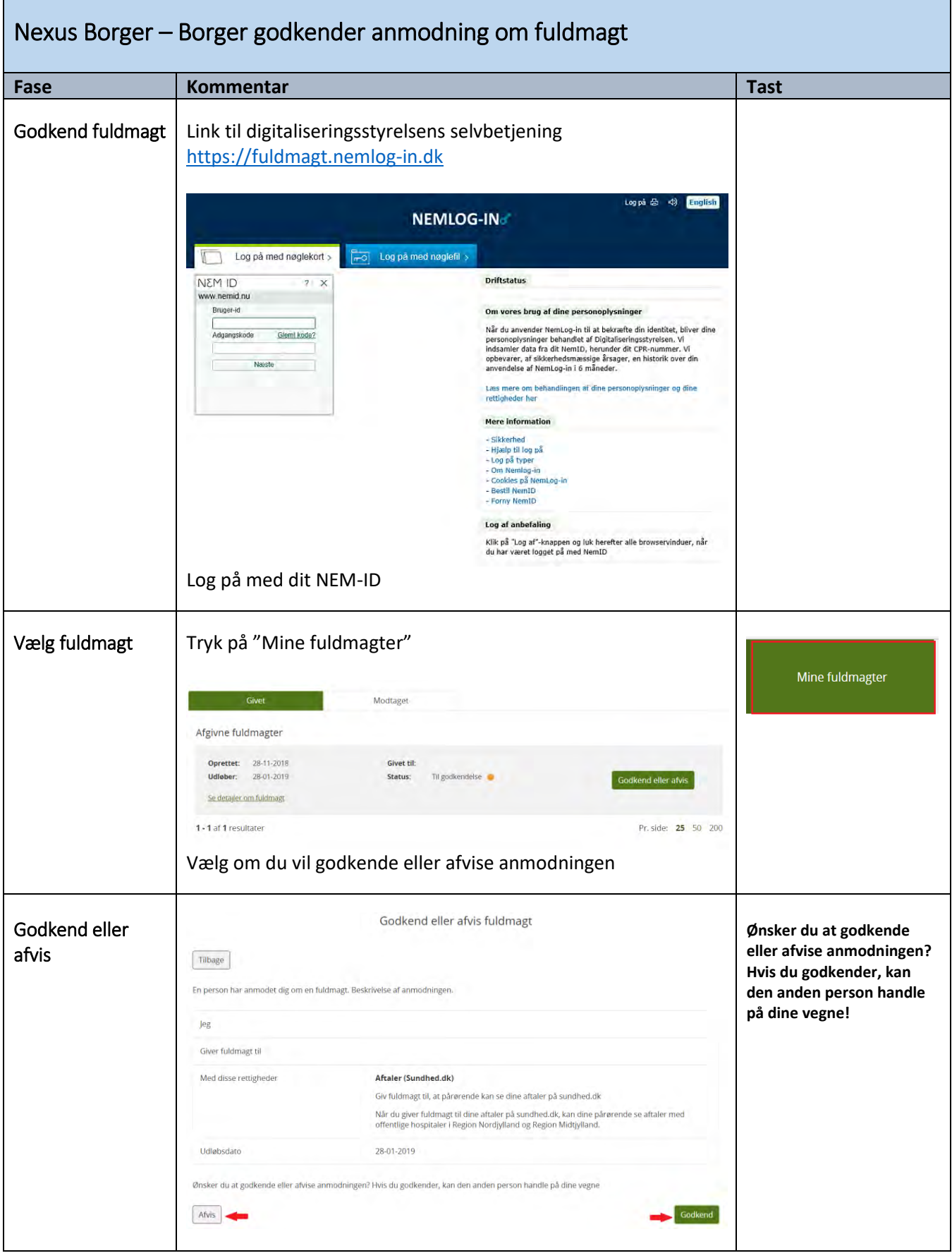

<span id="page-5-0"></span> $\mathbf{r}$ 

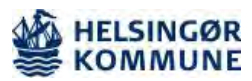

<span id="page-6-0"></span>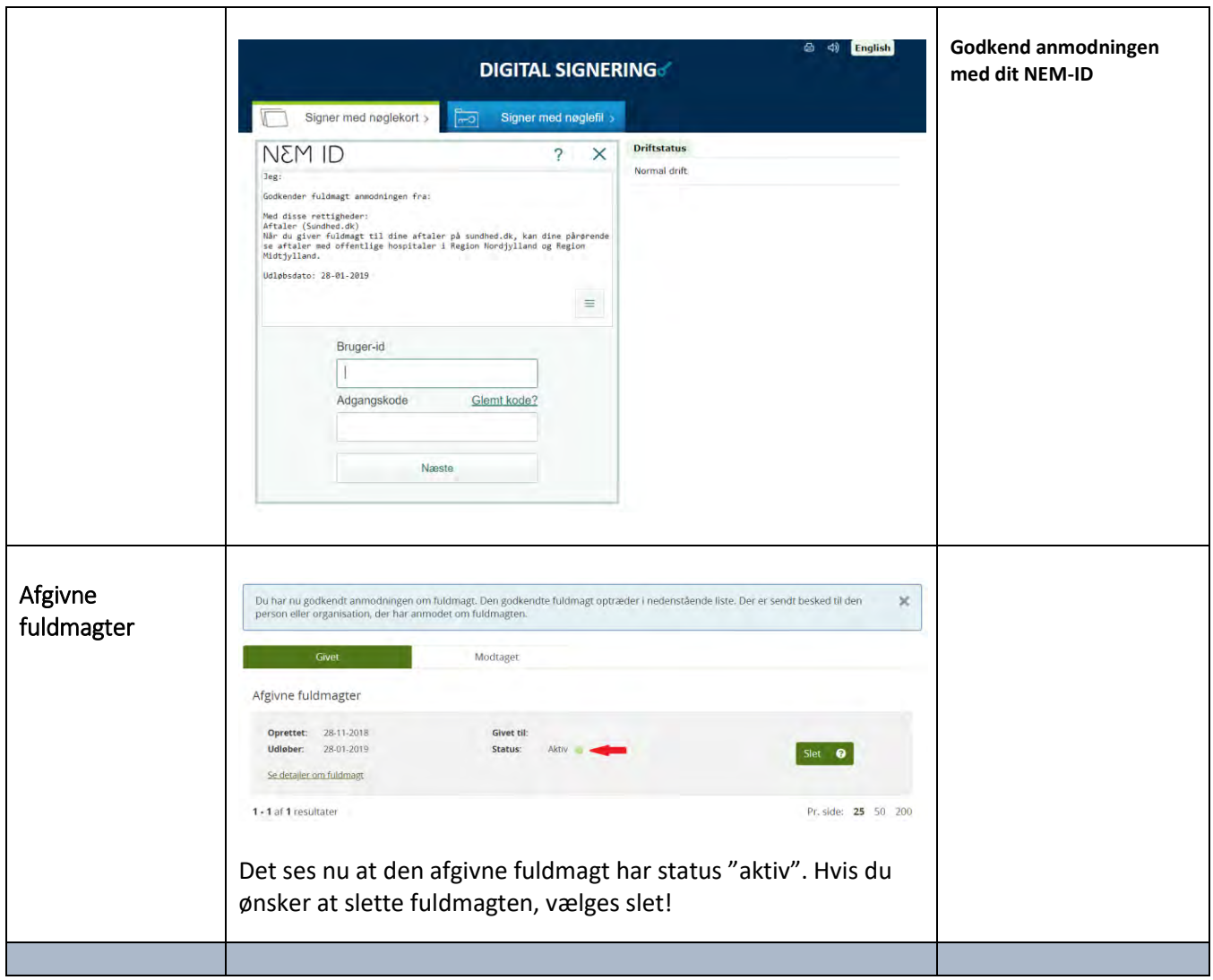

![](_page_7_Picture_0.jpeg)

٦

<span id="page-7-2"></span><span id="page-7-1"></span>![](_page_7_Picture_147.jpeg)

<span id="page-7-0"></span> $\overline{\phantom{a}}$ 

![](_page_8_Picture_0.jpeg)

<span id="page-8-5"></span><span id="page-8-4"></span><span id="page-8-3"></span><span id="page-8-2"></span><span id="page-8-1"></span><span id="page-8-0"></span>![](_page_8_Picture_111.jpeg)

![](_page_9_Picture_0.jpeg)

<span id="page-9-1"></span><span id="page-9-0"></span>![](_page_9_Picture_123.jpeg)

![](_page_10_Picture_0.jpeg)

Ť

<span id="page-10-5"></span><span id="page-10-4"></span><span id="page-10-3"></span><span id="page-10-2"></span><span id="page-10-1"></span><span id="page-10-0"></span>![](_page_10_Picture_92.jpeg)

![](_page_11_Picture_0.jpeg)

<span id="page-11-4"></span><span id="page-11-3"></span><span id="page-11-2"></span><span id="page-11-1"></span>![](_page_11_Picture_113.jpeg)

<span id="page-11-0"></span>T